## Dockerizing PHP ADDS

Aurelijus Banelis

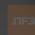

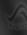

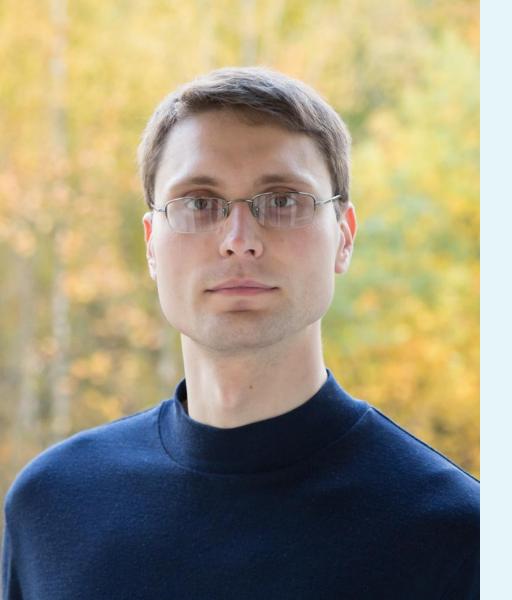

# Aurelijus Banelis Backend/DevOps aurelijus.banelis.lt aurelijus@banelis.lt

PGP 0x320205E7**539B6203**130D C446 1F1A 2E50 D6E3
3DA8 3202 05E7 539B 6203

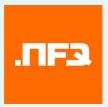

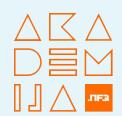

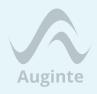

### Adapting PHP applications to be used with docker

Why to dockerize What is docker How to dockerize

Development

Context/Alternatives
What I really liked
What I do not like

**Production** 

Why to dockerize
What is docker
How to dockerize

Development

Context/Alternatives
What I really liked
What I do not like

**Production** 

Monolith (VirtualBox) → Split Development bottleneck

Jenkins (time based) → CircleCl Confidence/tooling bottleneck

Release coordination → AWS services Provisioning speed bottleneck

### Bottleneck to grow

Jenkins (time based) → CircleCl Confidence/tooling bottleneck

Release coordination → AWS services Provisioning speed bottleneck Monolith (VirtualBox) → Split Development bottleneck

# Jenk Need for better Strict Wirtualization tools

Release coordination → AWS services Provisioning speed bottleneck Monolith (VirtualBox) → Split Development bottleneck

Jenk Need for better Cyirtualization tools

Release coordination AVS services
Provisionin GOCKET Provisionin GOCKET Provisionin GOCKE

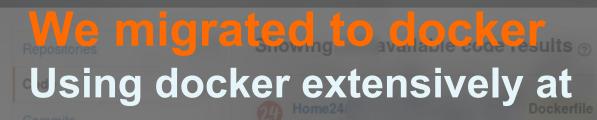

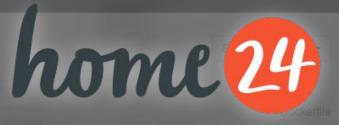

Learning curve was high

Were pioniers, added tooling around

I would do the same again Right decision for current **Future opportunities** 

Why to docker What is docker How to dockerize

Development

Context/Alternatives
What I really liked
What I do not like

**Production** 

Tool to run in isolated environment

Many ifs in kernel = cgroups

Not VirtualBox, not unikernel

Open source tool backed by Docker Inc Container hosting and premium service Improved by community (AWS, K8s)

Why to dockerize What is docker How to dockerize

Development

Context/Alternatives
What I really liked
What I do not like

**Production** 

### index.php

- 1 <?php
  - echo 'Hello from docker. ';
- 3 echo 'PHP version: ' . phpversion();

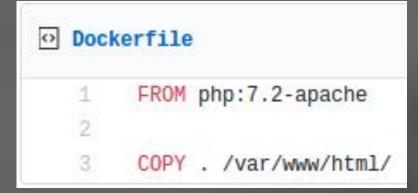

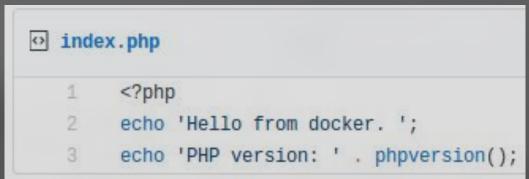

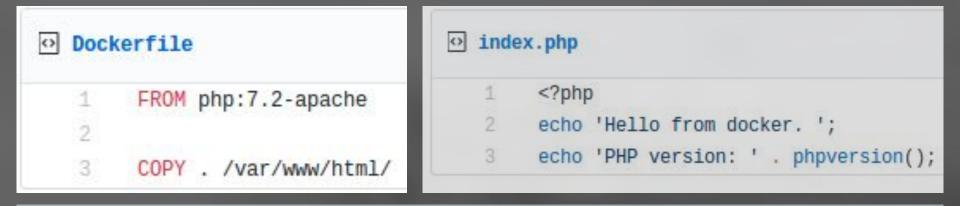

docker build . -t vilniusphp-example docker run -p 8080:80 vilniusphp-example

```
Dockerfile

1 FROM php:7.2-apache
2
3 COPY . /var/www/html/
```

```
index.php

1     <?php
2     echo 'Hello from docker. ';
3     echo 'PHP version: ' . phpversion();</pre>
```

```
docker build . -t vilniusphp-example docker run -p 8080:80 vilniusphp-example
```

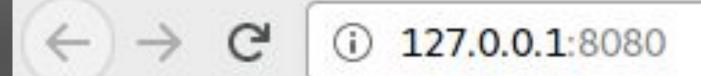

Hello from docker, PHP version: 7.2.11

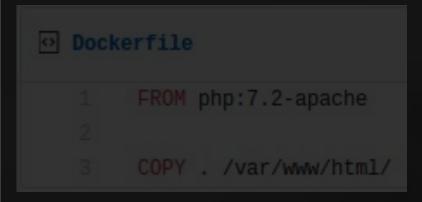

```
index.php

1 <?php
2 echo 'Hello from docker. ';
3 echo 'PHP version: ' . phpversion();</pre>
```

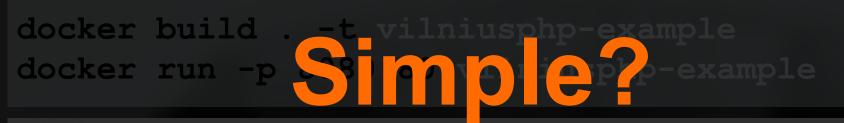

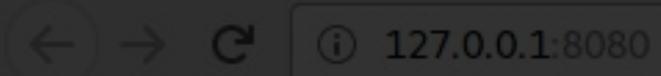

Hello from docker. PHP version: 7.2.11

```
Dockerfile

1 FROM php:7.2-apache
2
3 COPY . /var/www/html/
```

```
index.php

1 <?php
2 echo 'Hello from docker. ';
3 echo 'PHP version: ' . phpversion();</pre>
```

```
docker build . -t vilniusphp-example docker run -p 51 m p epp-example
```

### But for simple cases

Hello from docker. PHP version: 7.2.11

```
43 lines (34 sloc) 1.46 KB
        FROM php:7.2.4-fpm
        LABEL maintainer "Aurelijus pelis
                                                     s@banelis.lt>"
        WORKDIR /php
        # Get composer: https://getcomposer.org/download/
        RUN php -r "copy('https://getcomposer.org/installer', 'composer-setup.php');"
        RUN php -r "if (hash_file('SHA384', 'composer-setup.php') === '544e09ee996cdf60ece3804abc52599c22b1f40f4323403c44o-
        RUN php composer-setup.php
        RUN php -r "unlink('composer-setup.php');"
        RUN in -s /php/composer.phar /usr/bin/composer
        # Install dependencies
        RUN apt-get update \
         && apt-get install -y git zip unzip \
         && rm -rf /var/lib/apt/lists/*
        # Install PHP extensions
        RUN apt-get update \
         && apt-get install -y libzip-dev bash-completion procps nano \
         && docker-php-ext-install -j$(nproc) zip mysqli pdo_mysql \
         && rm -rf /var/lib/apt/lists/*
        # xDebug helpers (do not use this in real production)
        ADD enable_xdebug.sh /enable_xdebug.sh
        ADD disable xdebug.sh /disable xdebug.sh
        RUN pecl install xdebug-2.6.0 && \
            chmod +x /enable_xdebug.sh && \
            chmod +x /disable_xdebug.sh && \
            touch /usr/local/etc/php/conf.d/custom-xdebug.ini && \
            chmod 777 /usr/local/etc/php/conf.d/custom-xdebug.ini
        # Not root user
        RUN useradd -c 'PHP user' -m -d /home/php -s /bin/bash php
        ENV HOME /home/php
        # xDebug configuration
        ENV PHP IDE CONFIG serverName=nfqKickStartDocker
        WORKDIR /code
        VOLUME /code
```

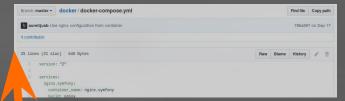

- Multiple containers
- **Development tools**
- **PHP extensions**
- xDebug support

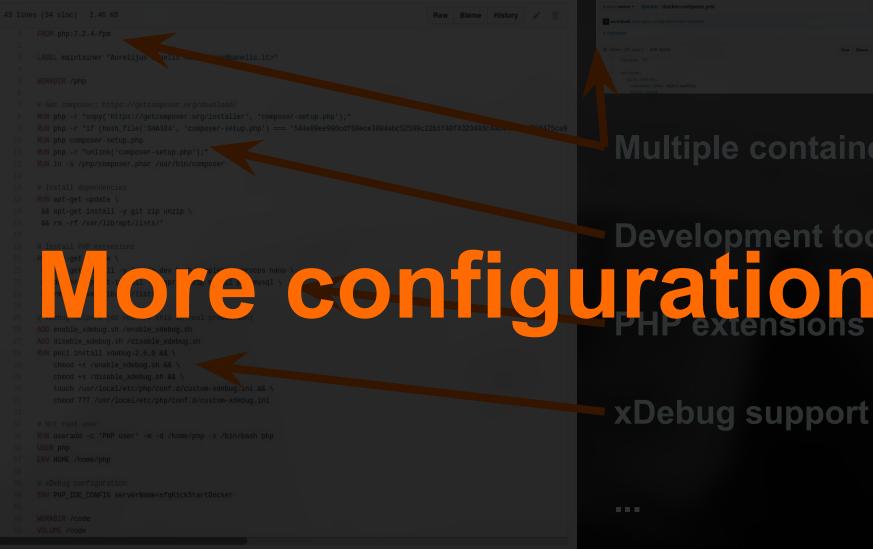

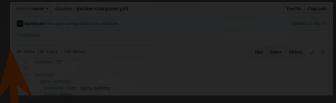

#### Multiple containers

## **Development tools**

xDebug support

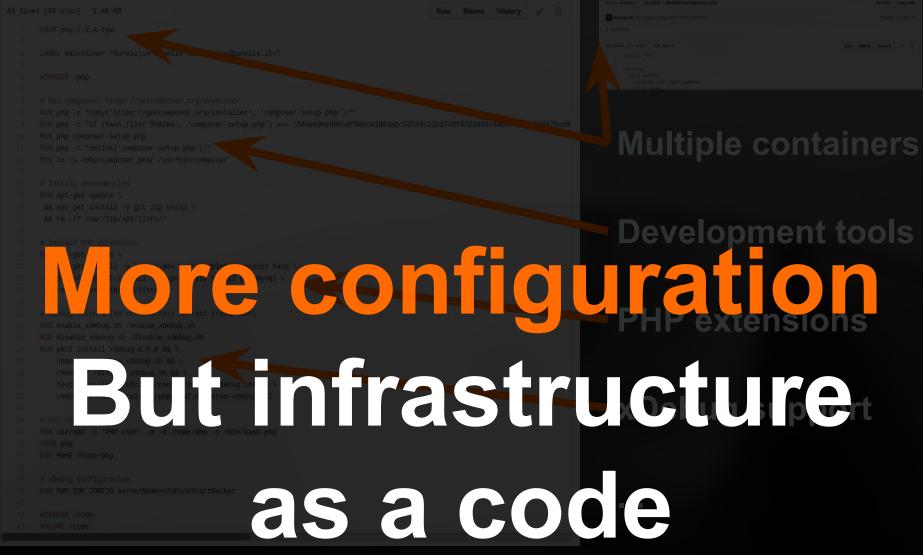

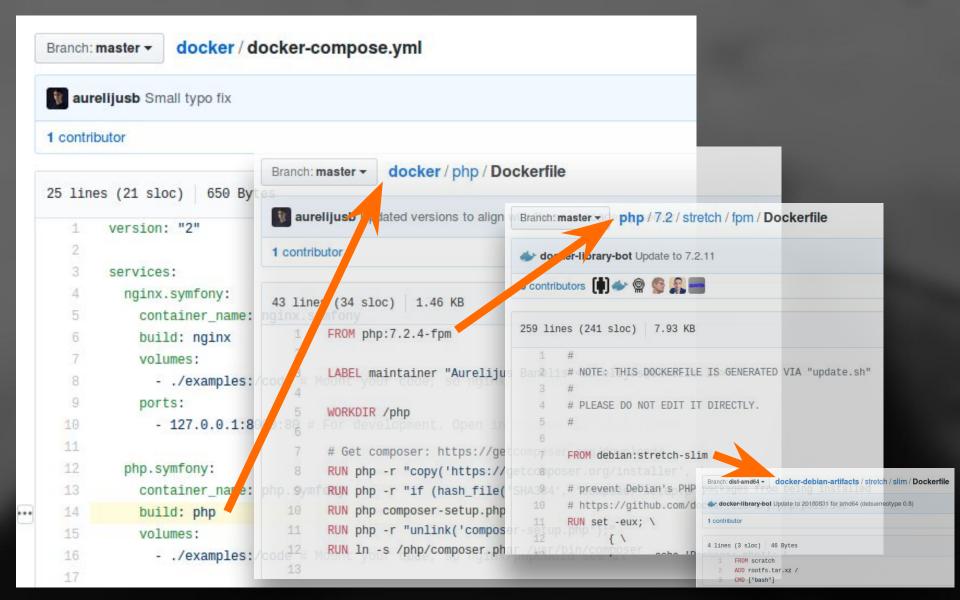

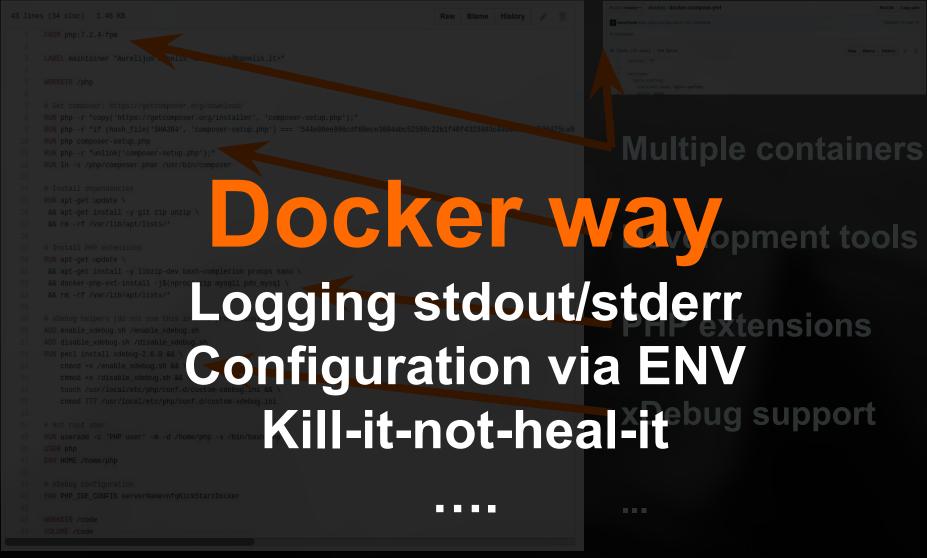

Why to dockerize What is docker How to dockerize

Development

Context/Alternatives
What I really liked
What I do not like

**Production** 

Why to dockerize What is docker How to dockerize

Development

Context/Alternatives
What I really liked
What I do not like

**Production** 

Feature toggle

Docker

IDE in cloud

Virtual box

Run & pray

hometogo home 24

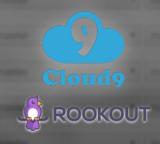

## Not many alternatives For isolated environments

Why to dockerize What is docker How to dockerize

Development

Context/Alternatives
What I really liked
What I do not like

**Production** 

# Sandboxed development environment High quality mocks (real MySql, wireshark) True integration/acceptance tests Dockerfile→docker-compose→custom tooling

Experimenting with new software safer No trash, no sensitive information Easy to swap (DynamoDB local vs dynalite) Install/compile on your machine? Seriously?

Switching between branches/tasks
Less issues with cache invalidation
Kill-it-not-heal-it
Data volumes = test data in branch

Infrastructure as a code
Fixed versions, fixed php.ini+extensions
Less "works on my machine" = reproducible
Many bash scripts, configuration via ENV

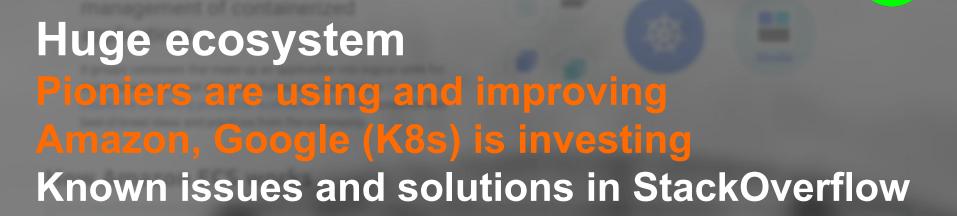

Why to dockerize What is docker How to dockerize

Development

Context/Alternatives
What I really liked
What I do not like

**Production** 

High learning curve = blame docker
Misuse of the tool – isn't docker silver bullet?
Docker wraps – everyone blames the wrapper
Many ways to install docker incorrectly
Mounting vs copy-on-write operation
No Windows, more tooling/docs around

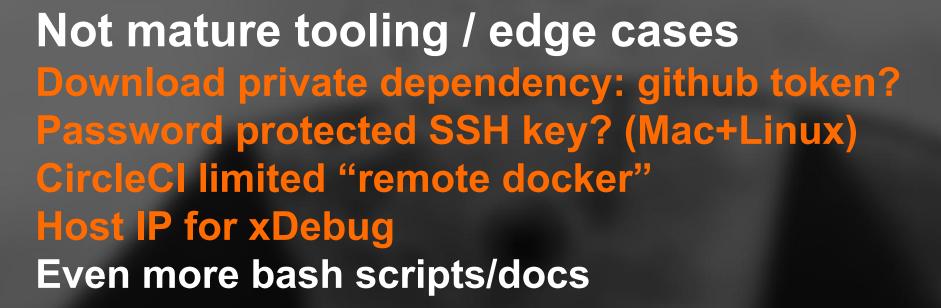

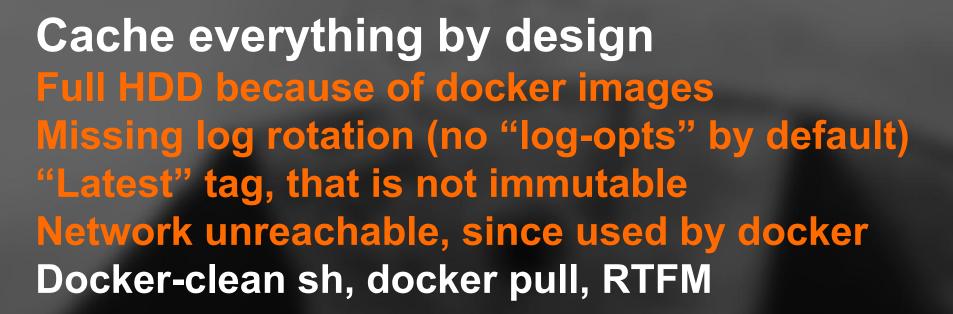

Why to dockerize What is docker How to dockerize

Development

Context/Alternatives
What I really liked
What I do not like

**Production** 

Why to dockerize What is docker How to dockerize

### Development

Context/Alternatives
What I really liked
What I do not like

**Production** 

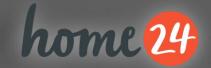

### PHP + Docker in production

Migrated Tier1 service - nobody noticed

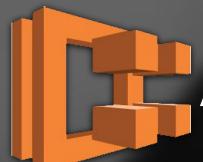

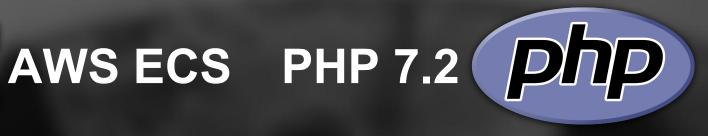

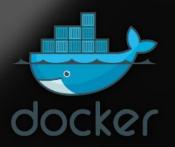

**Docker** 

**Apache** 

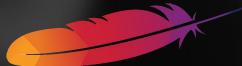

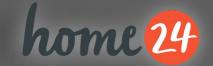

### PHP + Docker in production

Migrated Tier1 service - nobody noticed

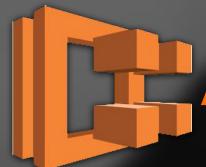

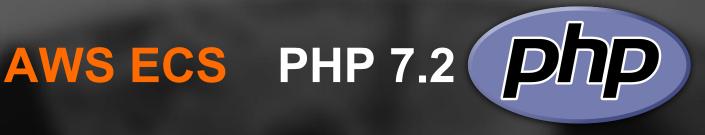

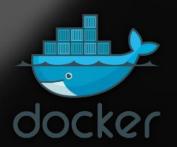

Docker

Apache

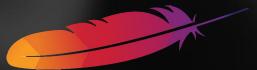

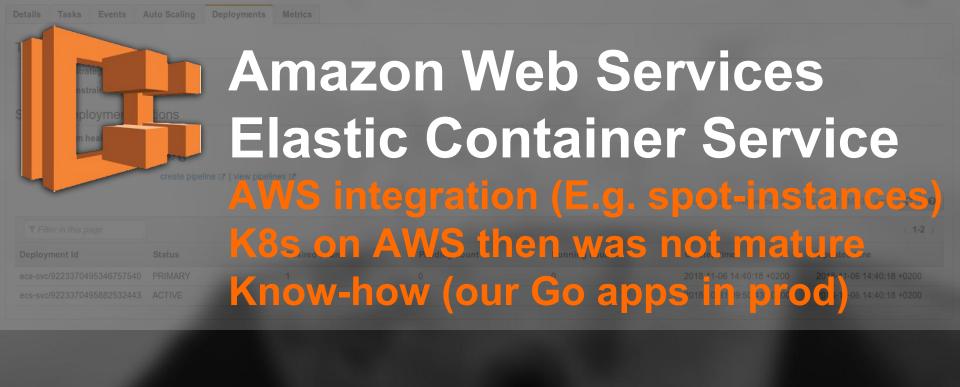

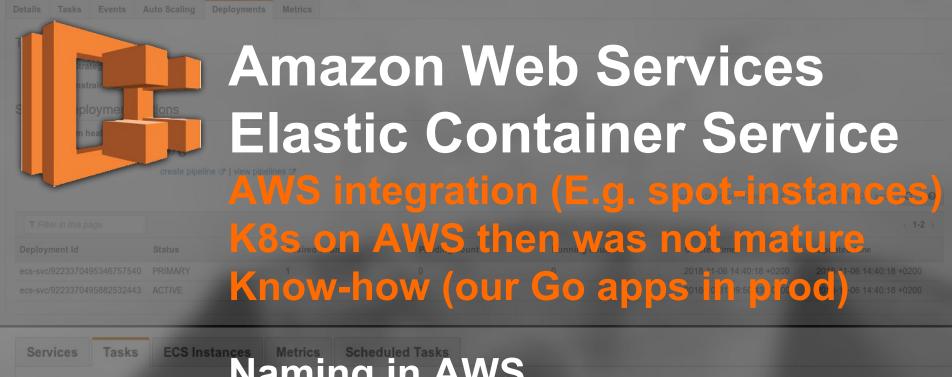

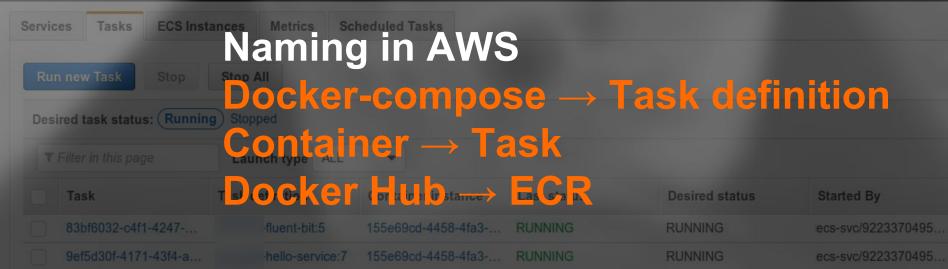

Count Second

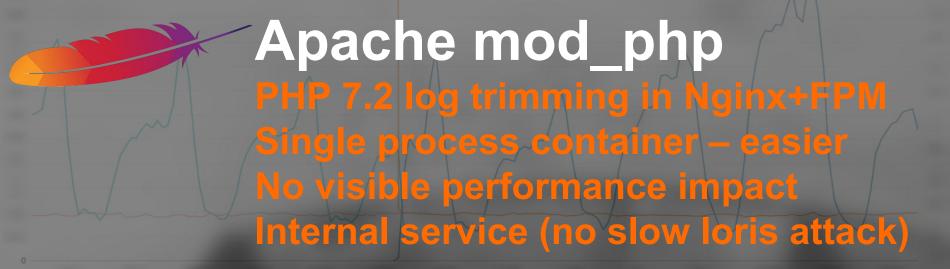

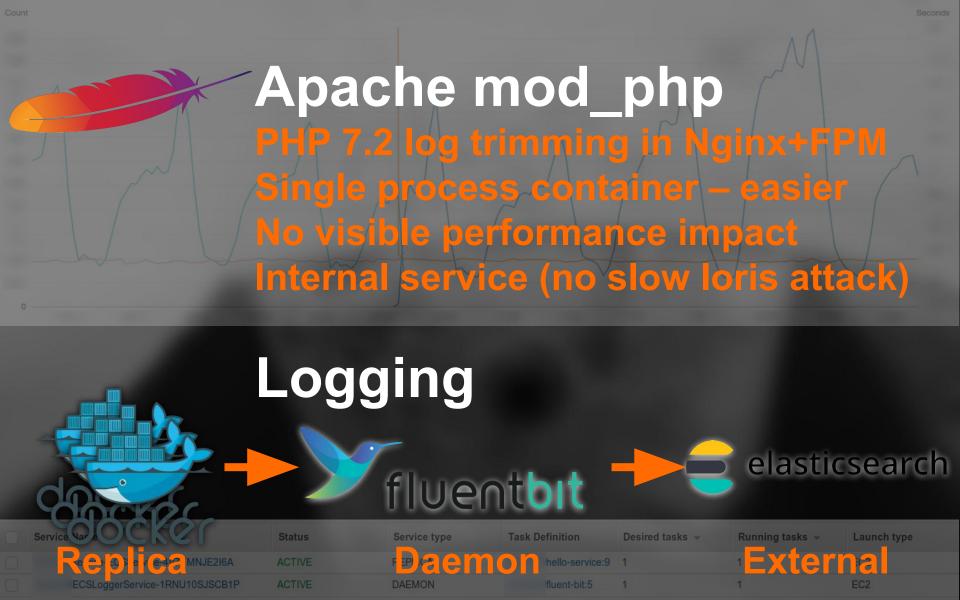

Why to dockerize What is docker How to dockerize

Development

Context/Alternatives
What I really liked
What I do not like

**Production** 

Feature toggle

Docker

IDE in cloud

Virtual box

Run & pray

### Docker:

# Good to understand Use on demand

## hank yo Questions?

Aurelijus Banelis

VilniusPHF 2018-11-08

### Further reading/references

- https://www.docker.com/
- <a href="https://hub.docker.com/">https://hub.docker.com/</a>
- <a href="https://aws.amazon.com/ecs/">https://aws.amazon.com/ecs/</a>
- <a href="https://aws.amazon.com/ecr/">https://aws.amazon.com/ecr/</a>
- <a href="https://fluentbit.io/">https://fluentbit.io/</a>
- https://www.home24.de/
- https://home24.tech.blog/category/aws/
- https://aws.amazon.com/blogs/opensource/network-load-balancer-support-in-kubernetes-1-9/